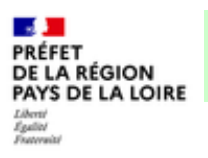

## **PROCEDURE DE CONNEXION A LA PLATE-FORME DE TELEDECLARATION**

6<sup>e</sup> Programme d'actions régional en vue de la protection des eaux contre la pollution par les nitrates d'origine agricole

Pour procéder à la déclaration en ligne, vous devrez disposer au préalable d'un compte actif sur « mon compte » [\(https://moncompte.agriculture.gouv.fr/\)](https://moncompte.agriculture.gouv.fr/). Si vous ne possédez pas de compte actif sur « mon compte », vous devrez vous en créer un en suivant toutes les étapes de ce pas-à-pas.

## **Étape 1 : Accéder au portail d'authentification de la plate-forme de télédéclaration via « Mes démarches »**

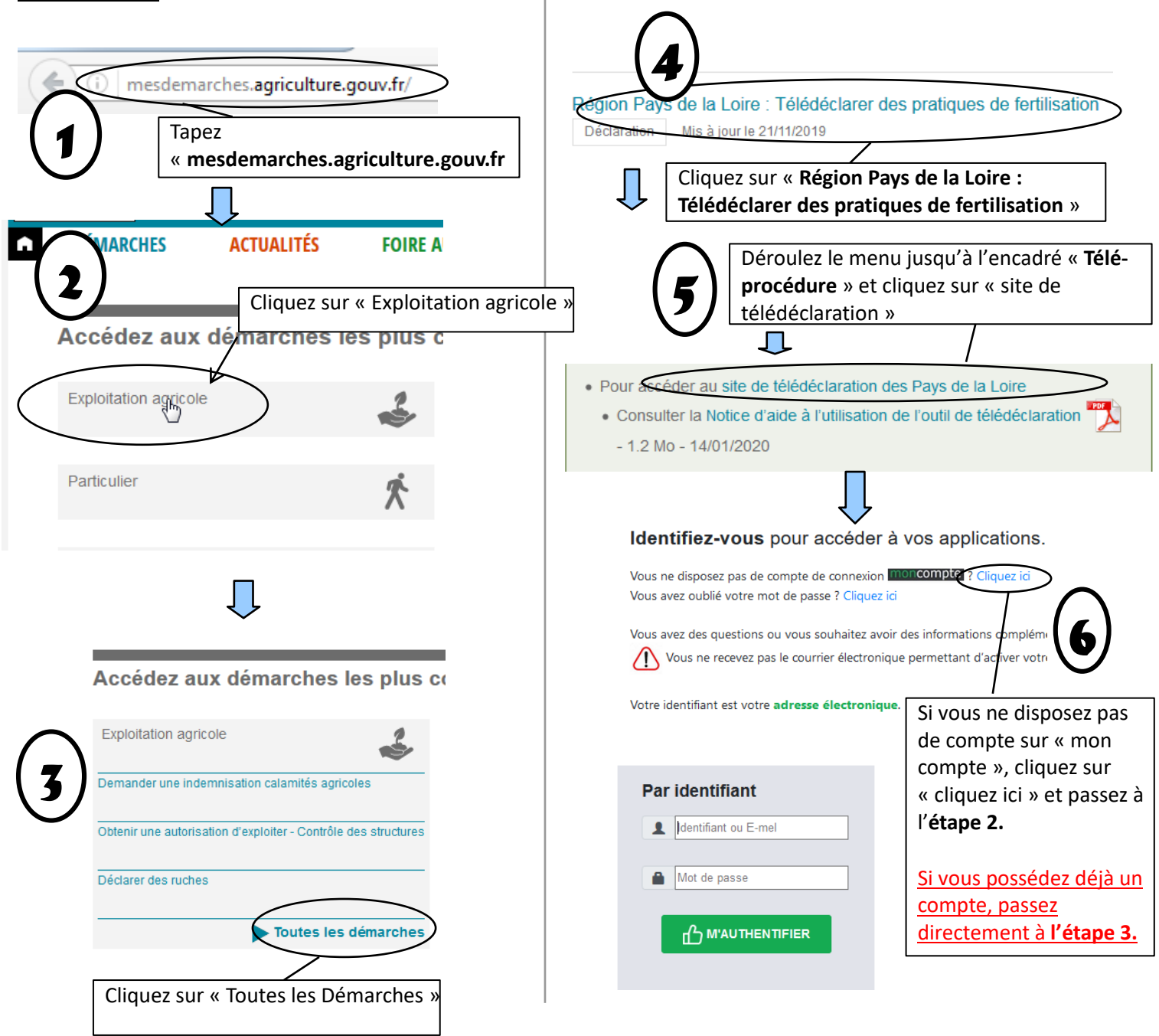

## **Étape 2 : Créer un compte de connexion sur « mon compte » pour effectuer une déclaration**

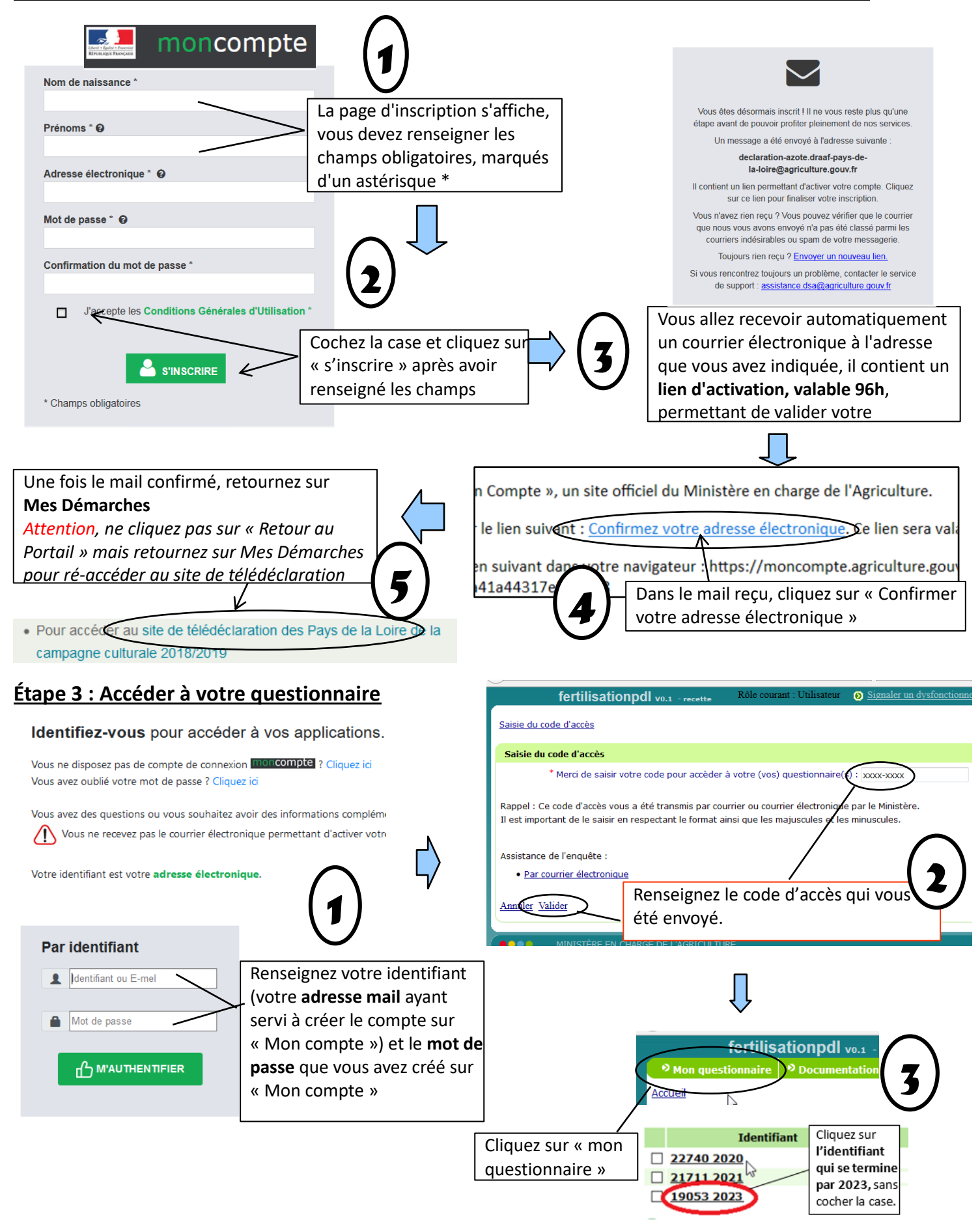